**.\_-------------------------------------\_.**

# **Personal Fonls Maker, MediaShow, Video Director**

*Continuiamo queste veloci incursioni nel mondo Amiga con la formula già sperimentata: sondando dei gruppi di pacchetti dandovi una idea, più* o *meno esaustiva, di quello che offrono e delle caratteristiche di fondo. A voi poi la facoltà di scegliere. Questa volta andremo a conoscere Personal Fonts Maker, MediaShow e Video Director*

*di Massimo Novelli* ............. .. .....

#### *eloanto Personal Fonts Maker*

Anche stavolta abbiamo preso in considerazione un pacchetto italiano, e lo faremo con continuità per quanto sarà possibile, con una produzione della Cloanto di Udine, già presente da diverso tempo nel panorama Amiga soprattutto con quel C1-Text, potente word processor, che ha meravigliato molti per la flessibilità e la completezza della dotazione oltre che per il prezzo vantaggiosissimo.

Questo di cui ci occupiamo è un vero e proprio strumento di creazione e di editing dei font sia a video che verso stampante, spesso croce e delizia degli utenti e che sappiamo essere a volte un problema, consentendoci di modificare una intera serie o caratteri individualmente, come pure crearne a nostro piacere o rimapparli all'interno delle loro locazioni. Tanto per fare un esempio, poiché si potrà creare ed importare brush, nulla ci vieta di scegliere un logo, uno stilema, magari dopo scansione, importarlo e convertirlo in un font. Il tutto nel più semplice dei modi. Si potranno anche usare i font outline dell'AmigaDOS 2.0 come base per la creazione di bitmap a video, oppure, come se non bastasse, «rubare» un'idea ad un font già esistente poiché ci consentirà di lavorare con due font alla volta e di copiare caratteri dall'uno all'altro. Per quanto riguarda i diversi set di caratteri, Personal Fonts Maker potrà usarne diversi e ce ne offre alcuni, come il set 18M-PC 8, consentendoci di utilizzarlo

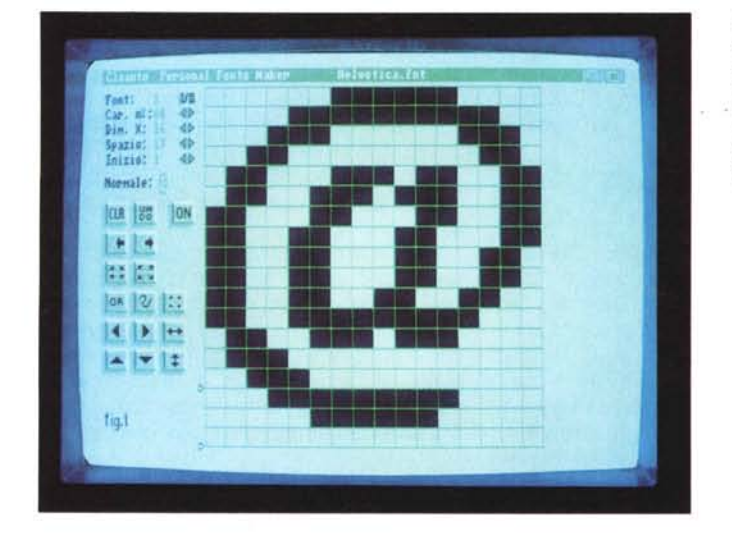

*/I piano di lavoro di Personal Fonts Maker; in evidenza la finestra di editing con a sinistra,*  $in$  *alto*, *informazioni* «fi-*. siche)) del font in oggetto ed in basso i gadget usabi/i per le varianti da apportare.*

nella definizione del nostro set. Alla fine del lavoro vi saranno due modi di salvare il tutto, come formato standard bitmapped oppure come proprietario PFM.

Altra caratteristica pregevole del programma sarà quella di poter creare font per stampante da scaricare (downloadable) oppure descrizioni della stessa direttamente verso la periferica; se, in ogni caso, per qualsiasi motivo, si andrà incontro a problemi di compatibilità ci viene in soccorso il Printer Driver Modifier, inserito nei Tools, programma con cui analizzare e, a piacere, modificare il driver esistente in modo evoluto.

Ma andiamo a considerare il piano di lavoro che ci offre PFM; esso consiste in una finestra a tutto schermo di editing dei caratteri, alla sinistra dei gadget di controllo, menu a tendina e informazioni sul font in cui stiamo lavorando, come la larghezza in pixel, il carattere di default, il corrispondente numero ASCII ed i parametri di spacing e kerning. Per selezionare un carattere basterà cambiare il numero evidenziato, o usare il modo di selezione veloce, che mostrerà a video tutti i caratteri del set consentendo il cliccare su di essi. I gadget a disposizione ci permetteranno di cancellare il carattere bitmap dal box di editing, inversioni orizzontali e verticali dello stesso, muoverlo o shiftarlo in ogni direzione, allargare o restringere l'area della finestra di editing e determinare quale carattere è «on», cioè presente nel set, e quale «off», non presente o consentito. Tra gli attributi del set che si potranno variare sono poi presenti, tra l'altro, opzioni di italico, sottolineato, ombreggiatura, grassetto, ed altri mentre il menu Preferences ci aiuterà a

specificare l'interfaccia che più ci garba, i colori dello schermo, la lingua adottata (poiché per chi non lo sapesse, PFM viene prodotto anche in altre lingue oltre l'italiano) e le opzioni di default.

Un'altra interessante caratteristica è quella di usare, in modo molto esteso, una sorta di linguaggio di programmazione macro, sia in lettura che in registrazione, in entrambi gli ambienti font video e stampante mediante uso di combinazioni di tasti; se ne potranno immagazzinare fino a 26 alla volta in memoria oppure, per una automazione completa, definirle nel file di set-up cosicché possano essere caricate al momento dell'avvio del programma. In ogni caso, se le macro non sono abbastanza per i vostri gusti, PFM potrà offrire anche un completo linguaggio di descrizione del formato del font.

La dotazione standard per il suo utilizzo è quella ormai classica (almeno 1 Mbyte di memoria, compatibilità 2.0) ed alla prima apparenza è di una certa potenzialità, anche se a volte può essere difficile districarsi, tra definizioni e parametri, per manifestare tutte le diverse varianti al lavoro svolto. Ed anche il manuale a disposizione, di almeno 300 pagine completissimo nelle informazioni, fa il possibile per non eccellere alla bisogna, forse così ricco com'è di puntualizzazioni e rimandi. Certo, con il consolidarsi delle tipologie dei caratteri Compugraphics Agfa acquisite da Amiga, cioè il trattare i font vettorialmente con la massima qualità, un programma del genere sarebbe quantomeno superato, ma provate a voler avere a disposizione set di caratteri che non esistono commercialmente, oppure a creare ex novo un «logo-set» che possa essere essenziale per il vostro lavoro. Forse Personal Fonts Maker potrebbe essere la scelta giusta, oltretutto per la sua economicità. Ci sembra comunque che alla Cloanto abbiano in qualche modo «limitato» la potenza di uno strumento del genere e speriamo molto che sappiano darci, in seguito, qualcosa di più definitivo.

#### *Gold Disk MediaShow*

Torniamo a parlare di qualcosa di molto più congeniale ad Amiga  $-$  leggi videopresentazioni o per dirla più brutalmente slide-show  $-$  con un prodotto da tempo presente sul mercato, quel MediaShow, parente più povero dell'ottimo ShowMaker della stessa casa canadese, con cui assemblare in modo molto semplice ed intuitivo piccole produzioni audio/video. Infatti, con esso si potranno combinare picture, animazioni,

musica ed effetti sonori senza necessità di costose estensioni hardware. Come nel suo fratello più grande, di cui abbiamo già detto su queste pagine, il cuore di MediaShow è nella finestra di editing che ci mostra una «TimeLine» consistente nelle tracce che riguardano il video, la musica, i titoli e gli effetti che, in congiunzione ad altri parametri, ci danno modo di coordinare alla perfezione quello che si vuole ottenere. Prendendo a considerazione un solo esempio, per assemblare le immagini dovremo solo assegnare un evento video alla TimeLine, semplicemente clickando sulla traccia denominata «video» e spostare il mouse in avanti nel tempo, finché sia di nostro gradimento. Una volta rilasciato il bottone del mouse ci apparirà un requester chiedendoci di selezionare il file per tale evento, che quindi potrà essere una picture o un file .anim ma non un «live video», al contrario del suo fratello maggiore ShowMaker. A seguire, una finestra informativa della nostra scelta ci darà conto della sua natura, come la risoluzione ed il numero dei colori, quanta memoria userà, oltre a rappresentarla comodamente come thumbnail (dimensioni ridotte). Le opzioni possibili poi includeranno effetti tendina, diversi e abbastanza consueti, e per le animazioni invece la velocità del play ed il loop. Se si vorrà in un secondo tempo sovrapporre titolazioni sull'evento video, basterà semplicemente aggiungere una «title track» nella scena nella stessa identica maniera fin qui esplorata. In questo caso si potranno selezionare gli stili e le dimensioni dei font, come pure gli effetti di entrata dei titoli, i colori associati ed il mantenimento degli stessi in video. Appena fatta tale selezione, sarà a nostra scelta il

*Le possibilità di scelta dell'editing di un carattere; PFM ci consente di accedere ad una mappa del set considerato su cui c/ickare per ottenere il singolo carattere bitmap da variare.*

comporre le frasi, con diverse linee di testo a disposizione, direttamente nella finestra di editing.

È poi presente una comoda funzione di preview che ci consente di «guardare prima» quello che si vuole ottenere onde mettere mano a variazioni, nel più semplice dei modi, se le selezioni fatte non dovessero essere di nostro gradimento.

In aggiunta alle immagini ed ai titoli, non poteva mancare la componente musicale, in standard IFF SMUS, anch'essa integrabile nell'identico modo già visto, cioè con una finestra dedicata in cui si potrà specificare il tempo (musicale), opzioni di loop ed i necessari path logici degli strumenti usati. Si potranno in sostanza aggiungere file di suoni in ognuna delle quattro tracce specifiche che si trovano sulla TimeLine, ovvero le L1, L2 e R1, R2, rispettivamente due canali left e right.

Alla fine del nostro assemblaggio audio/video, ci basterà clickare sul bottone di Play, in alto nella finestra principale, per gustarci la produzione interamente oppure solo la parte che ci interessa. E quale sarà la fluidità dei movimenti? Abbastanza buona, tenendo conto che l'intera, o la parte, di produzione è già presente in memoria RAM e che si evitano accessi al disco, di qualsiasi natura. Il termine abbastanza, in ogni caso, è riguardante solo modelli Amiga CPU 68000, e prevede delle cure radicali che sono sicuramente quelle di dotarsi di un acceleratore (che nella attuale produzione Amiga è ormai uno standard) onde avere a disposizione la massima fluidità di movimenti e una buona riserva di velocità che, nell'esecuzione di lavori complessi, mette a dura prova le risorse del sistema.

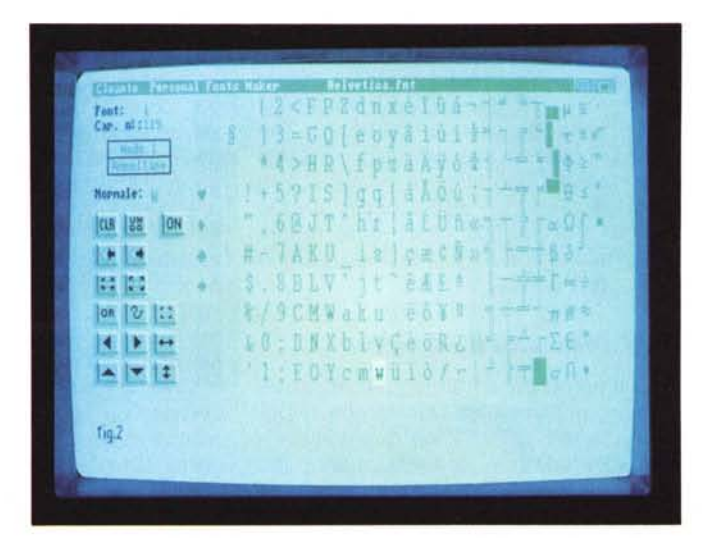

Altra mancanza, da professionisti, è la non dotazione di controllo di un videoregistratore, altra feature del più costoso ShowMaker, ma si potrà comunque riversare il tutto su videotape usando le classiche prerogative di un genlock di buona qualità.

Tornando a parlare di editing, il farlo è di una semplicità unica; selezionare la traccia e l'evento connesso per poi operare di copia, cancella o shift nel tempo, quasi che si stia in un word-processor, è quanto mai immediato. Ne avremo a disposizione di tre specie; si potrà muovere un evento nel tempo lasciando intatti tutti gli altri, muovere un particolare evento su una traccia cosicché tutti gli altri siano riorganizzati in funzione del tempo oppure muovere tutte le tracce considerandole come un intero gruppo. Ancora, se dovremo calibrare esattamente le transizioni, ed il mouse non ci consente regolazioni fini, si potrà agire sul gadget del tempo per introdurre a mano i nostri valori.

Per parlare invece dei problemi evidenziati in MediaShow, possiamo dire che la sua spiccata natura di caricare in memoria sempre tutto quello che riguarda una produzione, rallenta un poco la flessibilità di fondo dello stesso; capitando di dover fare un editing di traccia, dopo le variazioni, dovremo aspettare un nuovo caricamento, in pratica da capo, di quello che abbiamo variato. È normale comunque che tutto ciò accada in presenza di floppy, mentre con l'apporto di un veloce hard disk il processo è notevolmente più rapido.

Nella confezione la Gold Disk ci offre, nei quattro dischi di cui è composta, oltre a tutorial visivi e a qualche esempio di picture e di file sonori, due bonus rappresentati da Paint e Music, onesti tool di sviluppo per creare, in mancanza di altro o per somma praticità, immagini e suoni in modo molto semplice. Mancano, è owio, di tutte le potenti feature che altri pacchetti hanno a disposizione, ma tutto sommato lavorano in modo dignitoso.

In ultima analisi MediaShow è un buon pacchetto di presentazioni audio/ video, molto comodo da usare e con pochi problemi, a dispetto del prezzo (intorno alle 200.000 lire) e della reperibilità, nei migliori negozi di importazione di prodotti Amiga.

### *Gold Disk Video Director*

E veniamo ad un altro «pezzo forte» della produzione Gold Disk (è una singolare fortunata coincidenza quella di avere due pacchetti in evidenza in un colpo solo) nota senz'altro soprattutto per la produzione di quella serie Professional,

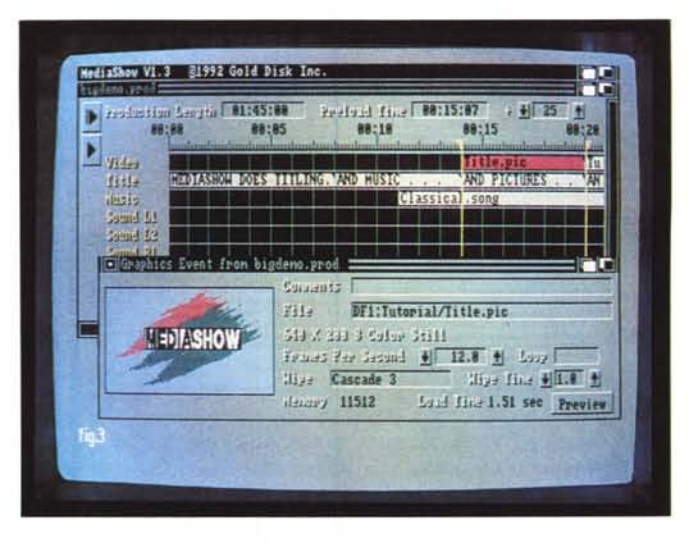

*MediaShow, pacchetto di assemblaggio produzioni audio/video, offre un comodo piano di lavoro a* «TimeLine» su *cui editare a piacere* le *tracce corrisponden ti. In questo caso abbia*mo *scelto di operare* sulla «title pic» e ci vie*ne subito in soccorso una preview dell'evento.*

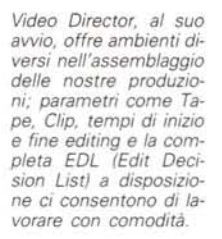

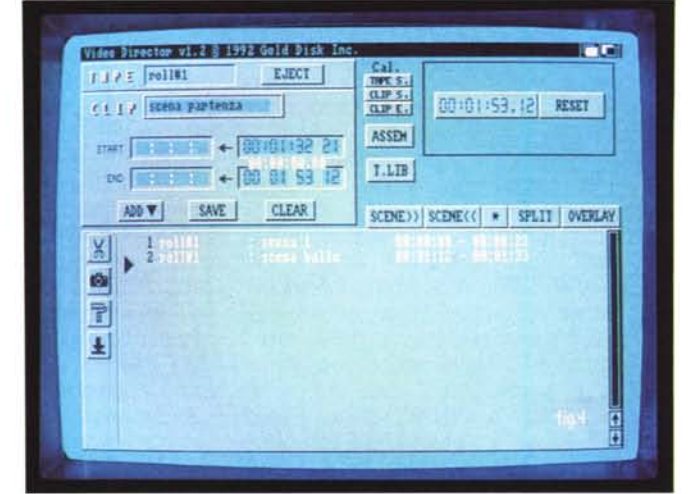

Page e Draw, che tanto ha caratterizzato il panorama software di alto livello negli ultimi anni per Amiga. Se state cercando un piccolo sistema di video editing elettronico a due macchine, con buone caratteristiche, Video Director è quello che fa per voi. Si tratta in sostanza di un edit controller software, ed annessa catalogazione nastri, che lavora tra un VCR controllato all'infrarosso ed un altro che abbia una porta LANC (cioè con connettore Control-L). Con esso, e se già avete un cameorder e un VCR, si potranno realizzare sequenze montate tranquillamente a casa. Sarà possibile usarlo per identificare le sezioni del nastro che vorrete assemblare, mentre il vostro Amiga manterrà traccia dei punti di inizio e fine di queste sezioni, o «clips»; una volta definite un certo numero esse saranno collocate in ordine dal programma automaticamente.

Video Director usa per riferimento i numeri dei contatori delle macchine source e record o il tempo trascorso per rintracciare le clip e i punti di edit; e questo metodo è di norma universalmente adottato dai camcorder o dai

VCR casalinghi, avendo però lo svantaggio di essere intrinsecamente meno accurato di altri, come l'audio time code oppure i «control track». Per nostra fortuna, comunque, esso usa diversi metodi pèr assicurarci la calibrazione necessaria, minimizzando le differenze tra il tempo del contatore (relativo) e quello del nastro in sé (assoluto).

La parte hardware di Video Director consiste in due cavi per il controllo delle macchine e per le comunicazioni, uno che andrà nella porta seriale (Control-L) del VCR sorgente e uno dalla seconda porta mouse (joystick) alla unità di registrazione. Per meglio spiegare i termini, ricordiamo che l'uscita Control-L è una interfaccia logica di controllo, dotata di un connettore miniplug, e sviluppata qualche tempo fa dalla Sony adottata anche da altri costruttori. Ma il pacchetto prevede anche l'uso con altre configurazioni quali, per esempio, macchine Panasonic AG-1960, NEC PC-VCR oppure sistemi Sony V-Box, anche se alcuni di essi richiedono un adattatore, a cura della stessa Gold Disk.

Per installare l'hardware basterà con-

*Siamo in fase di lavorazione piena, con Video Director che* ci *consiglia di collocare* il *nastro sorgente nella posizione voluta, da cui inizierà la registrazione.*

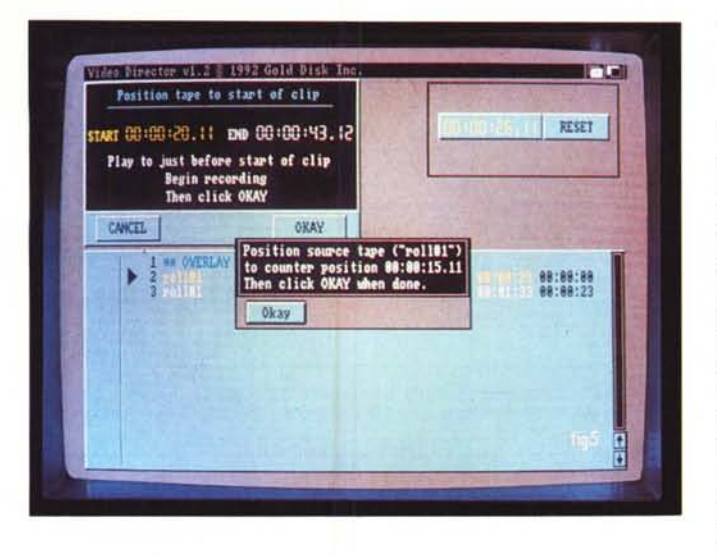

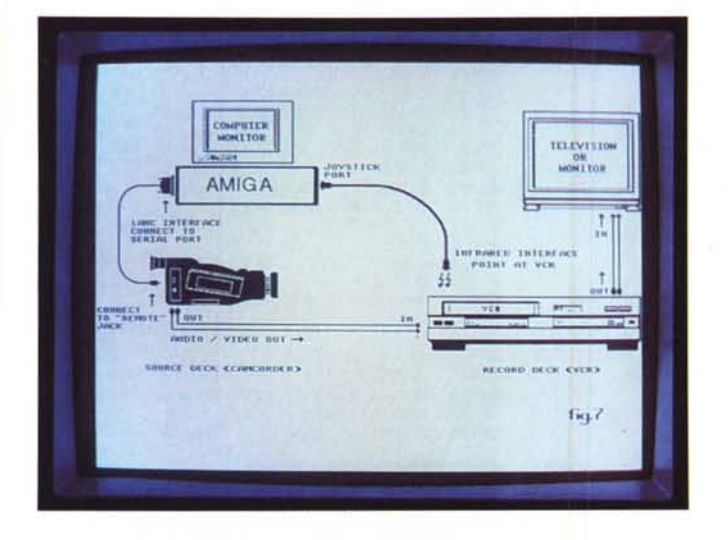

nettere i cavi in dotazione, settare il programma con il driver appropriato, usando il programma utility presente, e necessariamente insegnare a riconoscere, tramite il remote controller del VCR, le esatte sequenze di codici e di tasti con cui la macchina comunica. Mentre per il programma in sé non vi è nessuna difficoltà di installazione, sia lato floppy che hard disk.

Una volta connessi i VCR source e record, seguendo accuratamente le immagini sul completissimo manuale, e, se ne avete uno, connesso il vostro genlock, installati i driver adatti e «addestrato» il remote control, saremo infine pronti ad iniziare il nostro lavoro. Per ogni evenienza, comunque, è anche presente un utile help-on-line a cui fare riferimento per chiarirci le idee.

La finestra di controllo di Video Director contiene informazioni sullo stato di ambedue le macchine, con la selezione delle stesse, mentre la metà in basso dello schermo ci mostra la lista delle clip, anche conosciuta come Edit Decision List. Il primo passo nel processo di editing consisterà nel definire tali clip dal nastro, o dai nastri, sorgente; sarà fatto usando i controlli ed i gadget presenti a video, marcando ed etichettando l'inizio, la fine ed il nome dell'evento che, appena sarà determinato, verrà aggiunto alla «tape library». Se invece si starà lavorando con più nastri sarà necessario istruire il programma su quando operare nella sostituzione, poiché esso ricorderà la posizione relativa ad ogni tape considerato, chiedendocene l'inserimento.

*Uno degli schemi di principio delle connessioni consentite da Video Director. Un cavo dalla macchina sorgente alla porta seriale di Amiga e l'altro dalla porta jovstick alla interfaccia infrarossa del VCR schiavo. Quindi* i *collegamenti audio e video consueti.*

La EDL conterrà quindi tutte le clip che avremo definite, con il tempo di inizio e fine, i commenti ed il nome del nastro sorgente, mentre alla fine del processo di inserimento, tedioso quanto si vuole ma essenziale, si potrà poi operare sull'ordine degli eventi nel classico modo mediante copia, taglia e cuci, oppure esportare la lista in testo ASCII per altri usi.

Le funzioni di Video Director potranno essere in modalità automatica o manuale, dipendendo dalla vostra configurazione o necessità. Per un assemblaggio automatico si dovrà prima settare con cura il tempo di «pre-roll» sulla macchina record, che abbisogna quasi sempre di una sperimentazione, e che in sintesi è la quantità di tempo necessaria all'unità per passare dallo stato di play a quello record, con nastro in movimento a regime di velocità, senza disturbi o errori temporali. Con un settaggio non accurato la macchina non consentirà un taglio preciso alla locazione da noi decisa e sicuramente rovinerà l'inizio dell'edit. Il manuale ci viene in soccorso esplicando un semplice modo per calibrare tutto ciò. Con nastri sorgente diversi poi, sarà sua cura avvertirci di cambiare nastro e se avremo definito eventi overlay con grafica Amiga essa sarà mostrata a video, mentre la clip associata è in fase di editing.

Poiché il programma necessariamente posizionerà il source usando le ovvie funzioni VCR di fast-forward, rewind e scansione lenta del nastro basata sulle informazioni del contatore, incorrere in uno slittamento della posizione è molto facile; ciò significherà che la attuale posizione del nastro potrà variare da quella da noi definita nella clip. Ancora Video Director ci permetterà di ricalibrare il tutto in diversi modi, anche programmandola nella sequenza di editing come un evento, cosicché la EDL, ad un certo punto, possa chiederci automaticamente di farlo.

Quando invece VD non sarà in grado di comunicare con la macchina sorgente, dovremo ricorrere ad un assemblaggio manuale; in questo caso il programma si accontenterà di essere un istruttore, chiedendoci passo passo le diverse funzioni ed il posizionamento di ogni edit. Sfortunatamente però, in tal caso, oltre alla macchinosità degli interventi, perderemmo come minimo i benefici della opzione pre-roll, ripercuotendosi sull'accuratezza dei tagli.

Per concludere, Video Director è solo una soluzione alternativa a dispositivi già dedicati che il mondo consumer video offre da diverso tempo. Nel panorama delle centraline di montaggio, anche poco sofisticate, vi sono indubbiamente delle produzioni molto più evolute. Ma i suoi punti di forza sono molti e determinanti; l'essere un software, quindi variabile e flessibile, la sua adattabilità a macchine diverse di produzioni diverse e soprattutto quella «tape library» che ci consente di tenere sotto controllo una catalogazione dei nastri che altre soluzioni non permettono. Una sola avvertenza; che siano ben ponderati i criteri di scelta nelle unità da connettere, per non incorrere in delusioni o, peggio, poca considerazione del prodotto in sé.

Reperibile, al solito, nei migliori negozi. Il software MS-DOS, Amiga e Macintosh di Pubblico Dominio e Shareware distribuito da

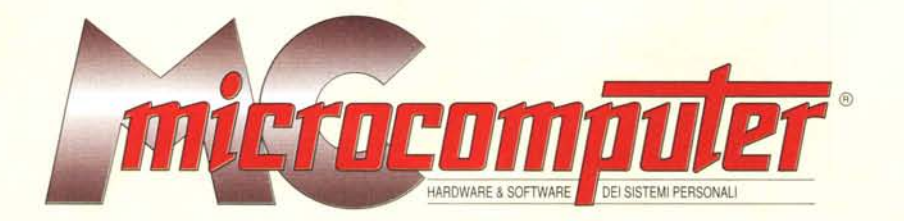

GRF/14 TURBODRAW

GRE/15 TURBOGRAF<br>GRE/16 NEW WAVES DESIGNER

# in collaborazione con **Microforum**

Questo software non può essere venduto a scopo di lucro ma solo distribuito dietro pagamento delle spese vive di supporto, confezionamento,<br>spedizione e gestione del servizio. I programmi classificati Shareware comportano

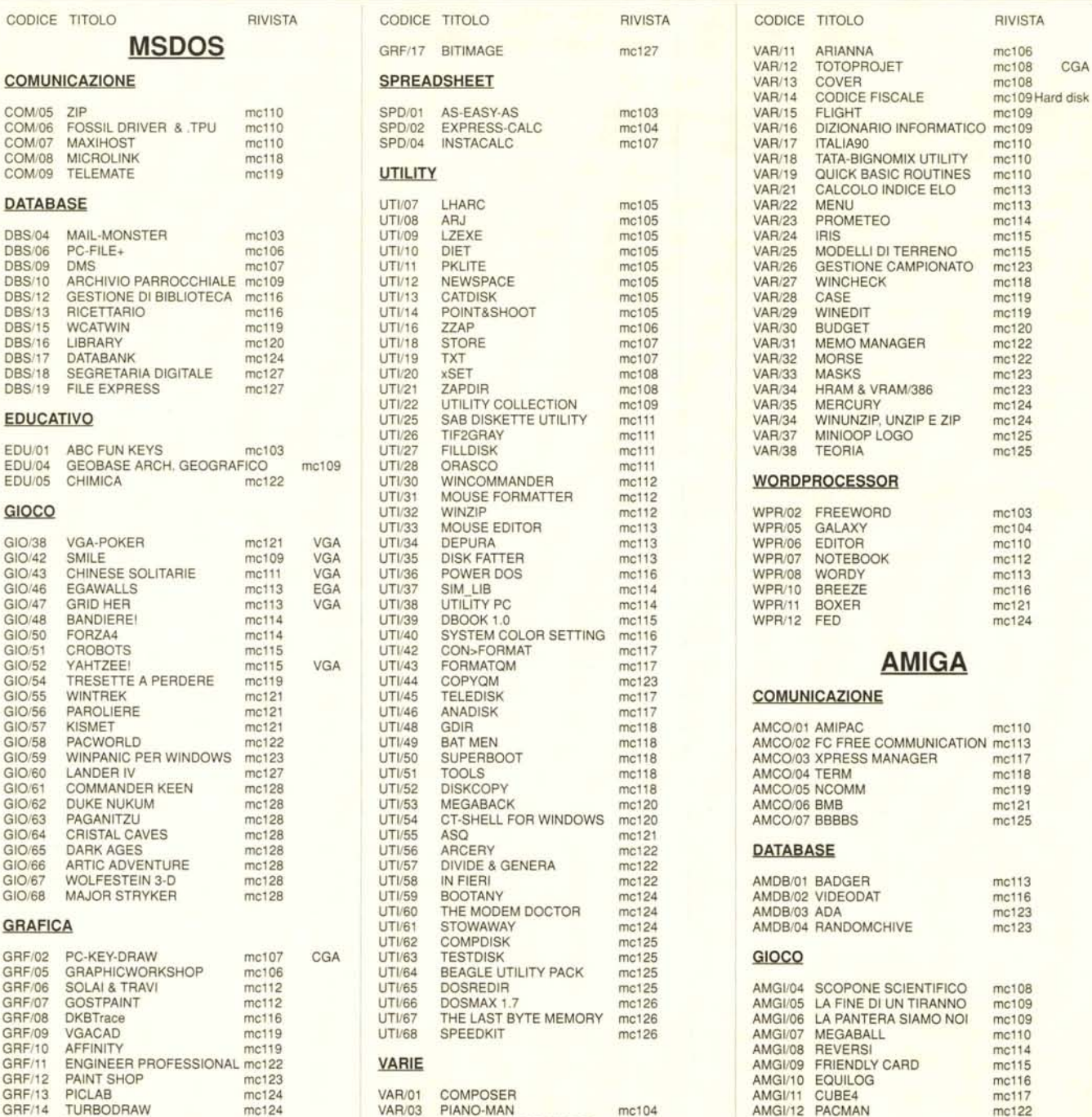

PIANO-MAN

PERSONAL C COMPILER<br>TSR, PRINT & GESTECC

mc104

mc105

mc106

**VAR/03** 

**VAR/08** 

**VAR/10** 

mc125

mc127

AMGI/12 PACMAN

AMGI/13 STRAIN

mc127

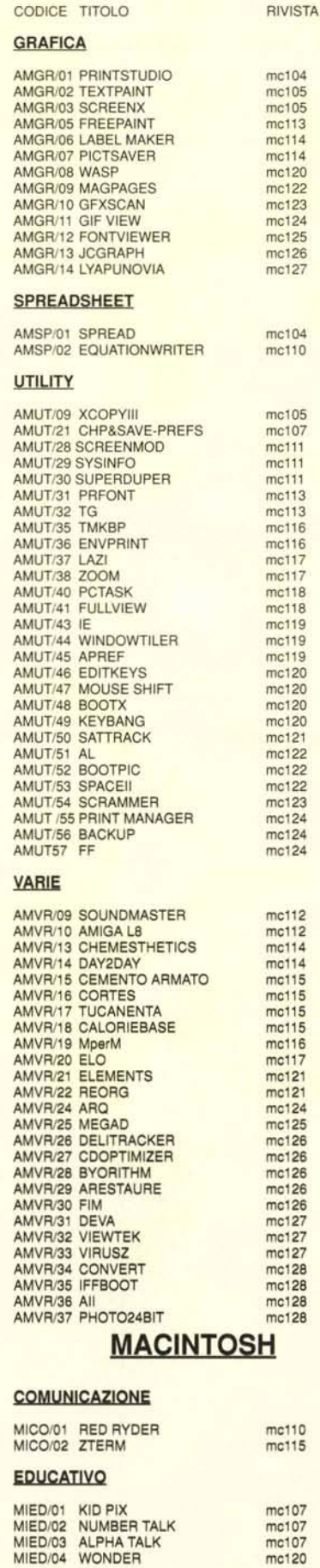

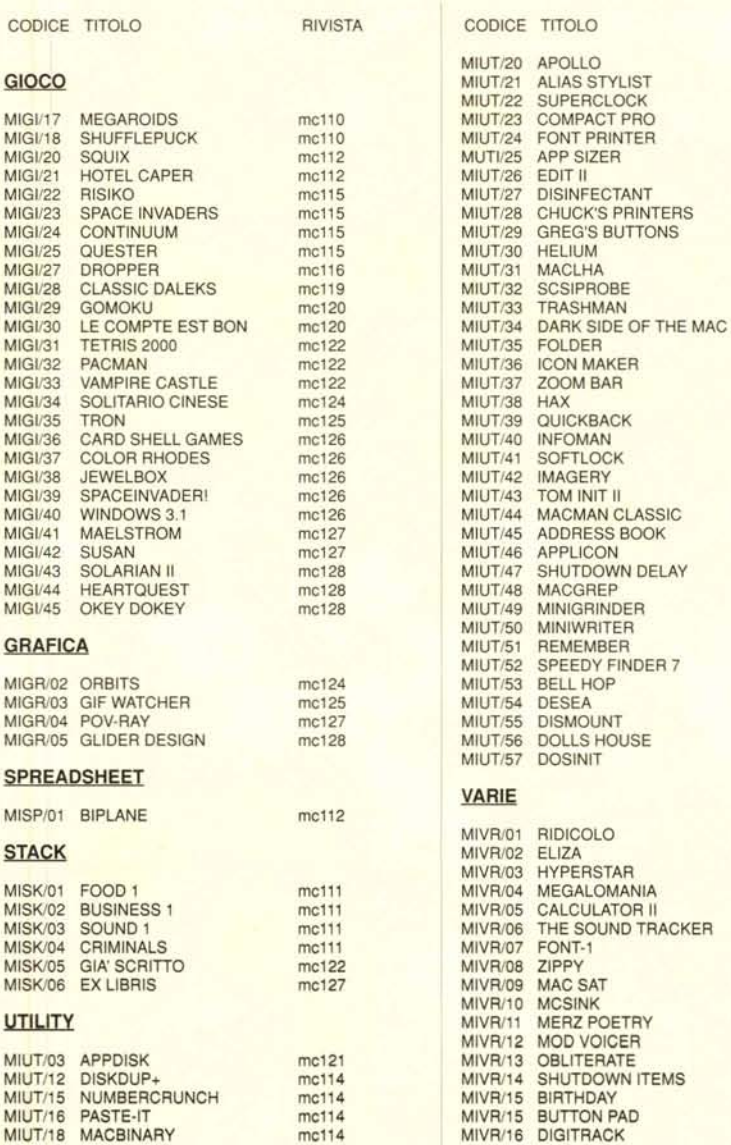

**RIVISTA** mc116

mc117

mc117

mc117

mc117<br>mc117

mc117

mc118

mc118<br>mc118

mc118

mc118

mc118<br>mc119

mc119 mc119 mc119 mc119<br>mc120

mc120 mc120 mc120<br>mc121

 $mc121$ 

 $mc121$ 

mc122<br>mc122

 $mc122$ 

mc124

mc124

mc124<br>mc124

mc124

mc125 mc125

mc125

mc125

mc126

mc108

mc109<br>mc113

mc116

mc118

mc119<br>mc119

mc120

mc123

mc123 mc123  $mc123$ mc123

 $mc123$ mc127

mc127

mc128

## Compilare e spedire a: MCmicrocomputer

mc115

MIUT/19 DOCMAKER

mc107

mc120

Desidero acquistare il software di seguito elencato al prezzo di L. 8.000 a titolo (ordine minimo: tre titoli). Per l'ordinazione inviare l'importo (a mezzo assegno, c/c o vaglia postale) alla: Technimedia srl, Via Carlo P

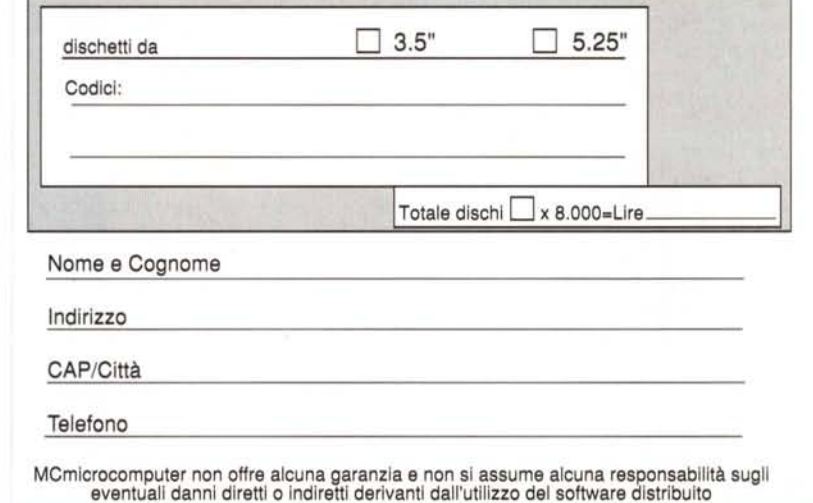